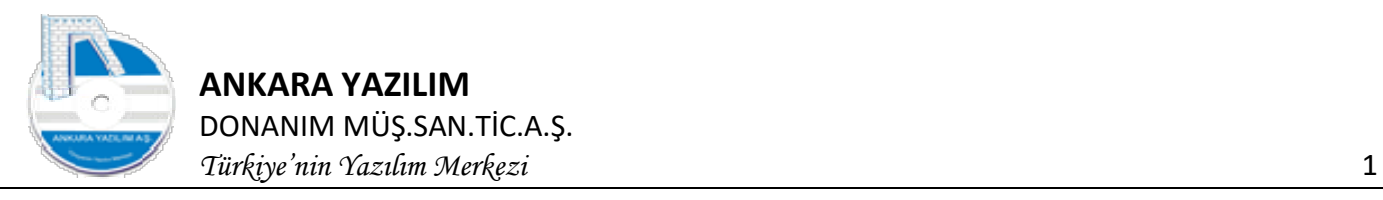

# ANKARA YAZILIM A.Ş.

## AYPOS ERP Core Mobil Cihazla Depo Yönetim Dokümantasyonu Versiyon 1.0

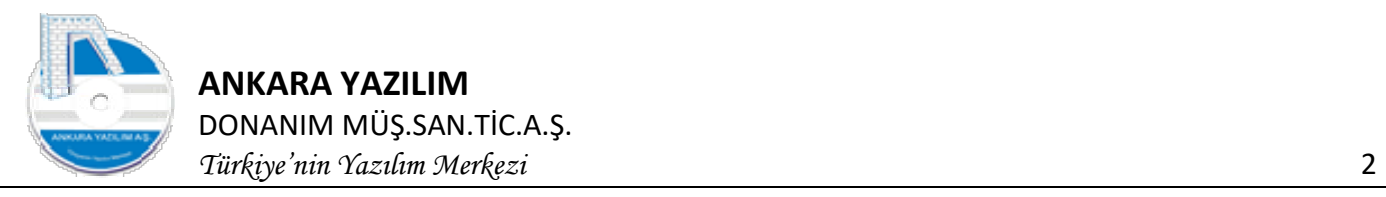

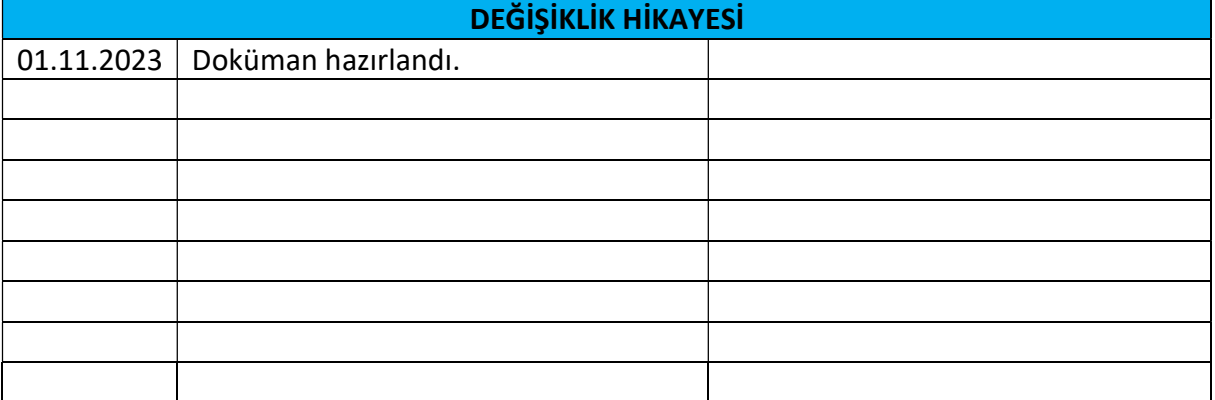

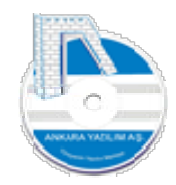

## İçindekiler

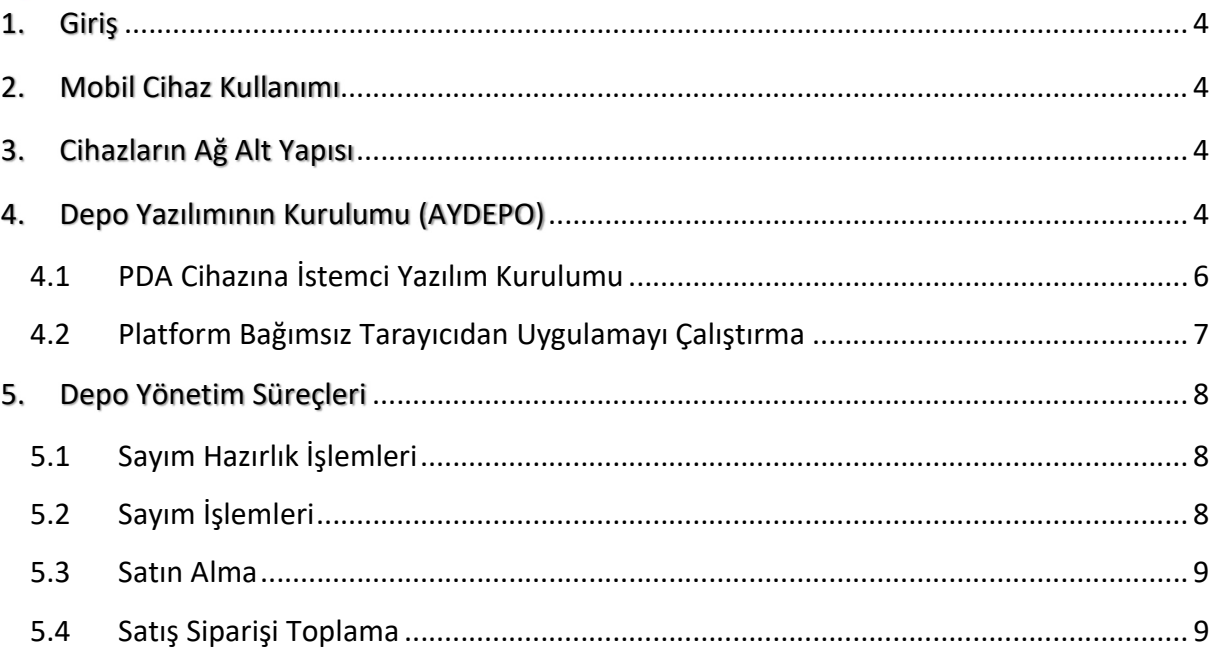

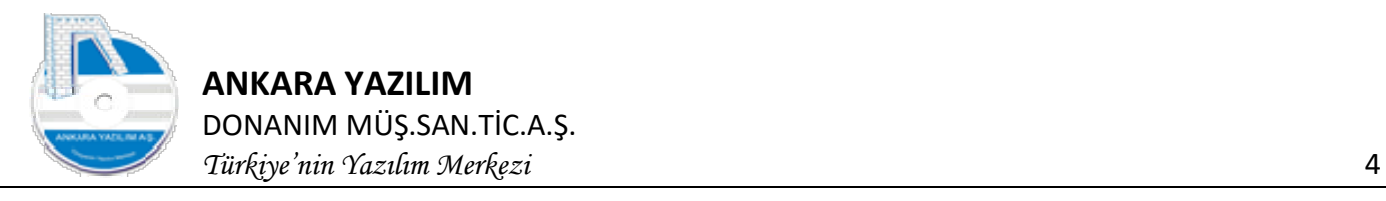

## 1. Giriş

İşletmelerin depo yönetim süreçlerini kağıt, kalem kullanmadan platform bağımsız mobil cihazlarla yapılmasını sağlamak için AYPOS Mobil Depo Yönetim Modülü geliştirilmiştir. Bu yapı Net.Core mimarisi üzerinde RESTful API hizmeti verecek şekilde tasarlanmıştır. AYPOS ERP Core ile tam entegre edilerek eşzamanlı bir yapıda çalışmaktadır.

## 2. Mobil Cihaz Kullanımı

AYPOS Depo Yönetimi Modülü, İnternet tarayıcısı bulunan (Firefox, Edge, Chrome, Safari, Opera) barkot ya da QRCode okuma özelliği olan tüm cihazlarla kullanılabilmektedir. Bu cihazlara Laptop, Tablet PC, Cep telefonu ya da diğer mobil endüstriyel cihazları sayabiliriz.

İşletmelerin ellerinde bulunan eski Windows CE 5.0 işletim sistemine sahip PDA cihazlarının desteklenmesi için modülde Windows arayüzü de bulunmaktadır. Windows arayüzünde sayım, satın alma, satış siparişi toplama, paketleme ve fatura/irsaliye işlevleri mevcuttur.

## 3. Cihazların Ağ Alt Yapısı

Mobil cihazların şu ağ yapılarından en az birisiyle sunucuyla iletişime geçebilmesi gerekir.

3G ya da üzeri, Wi-Fi

Not: Cihazda harici okuyucu kullanılacaksa haberleşme bluetooth bağlantı ile yapılabilir.

## 4. Depo Yazılımının Kurulumu (AYDEPO)

Üretici internet sitesinden AYDEPO.ZIP paketi indirilerek aşağıda ERP'nin kurulu olduğu ana dizin altına açılır.

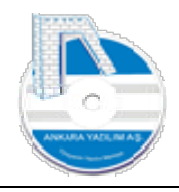

ANKARA YAZILIM DONANIM MÜŞ.SAN.TİC.A.Ş. Türkiye'nin Yazılım Merkezi 5

#### H:\ayposCore\aydepo

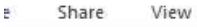

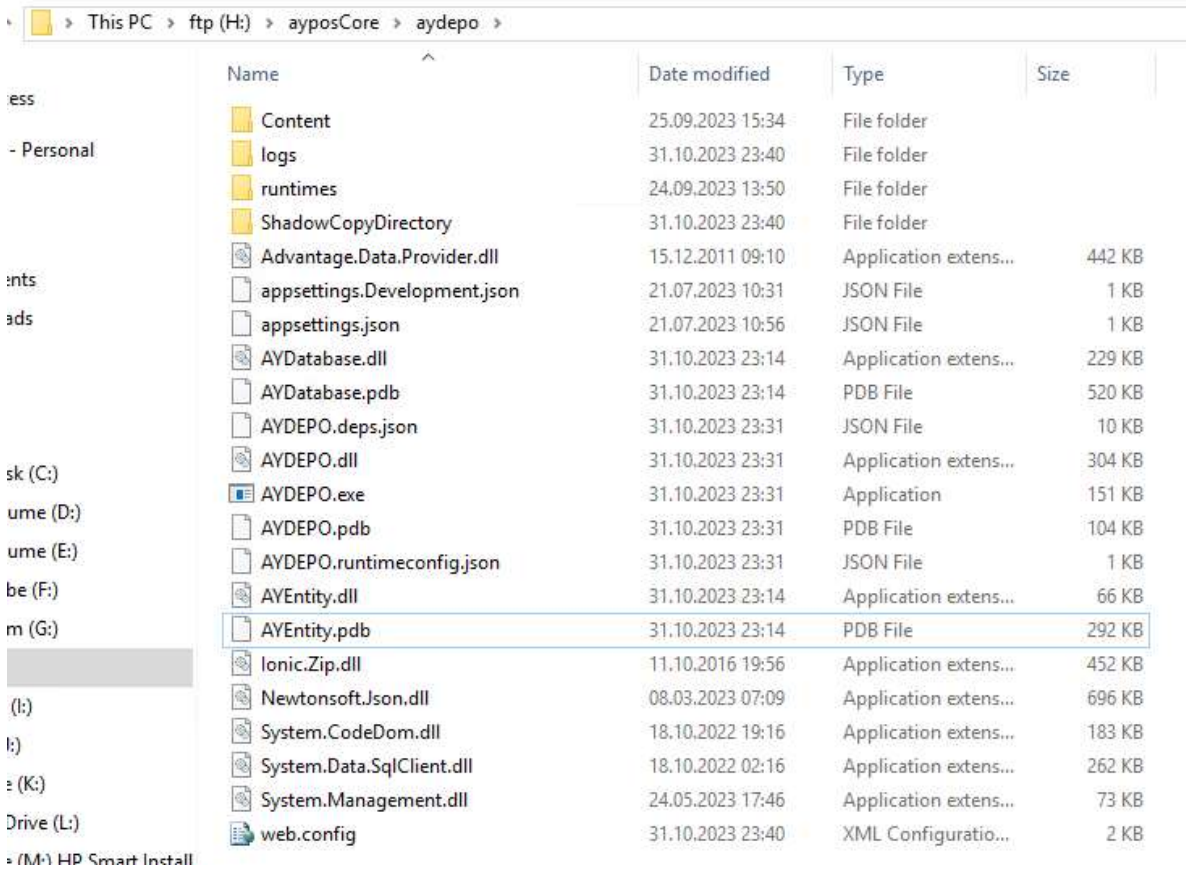

#### Şekil 1: AYDEPO kurulumu

ZIP paketi açıldıktan sonra aşağıdaki adımlar uygulanır.

- Web.config dosyasındaki connectionString değerlerinin ERP bilgileriyle aynı olması sağlanır.
- IIS üzerinde AYPOS'un kullandığı uygulama havuz özelliklerinde "aydepo" isminde bir uygulama havuzu oluşturulur.

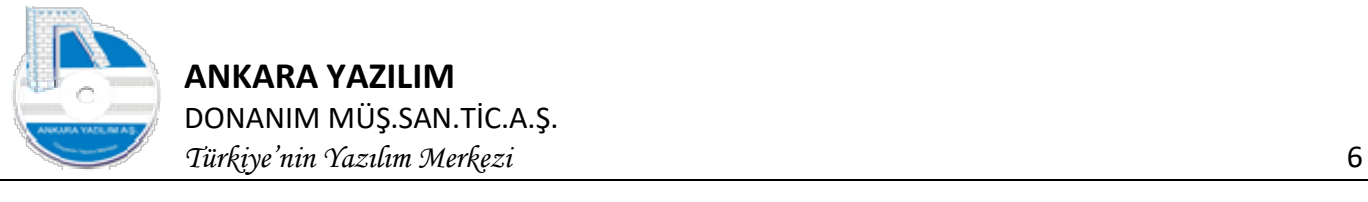

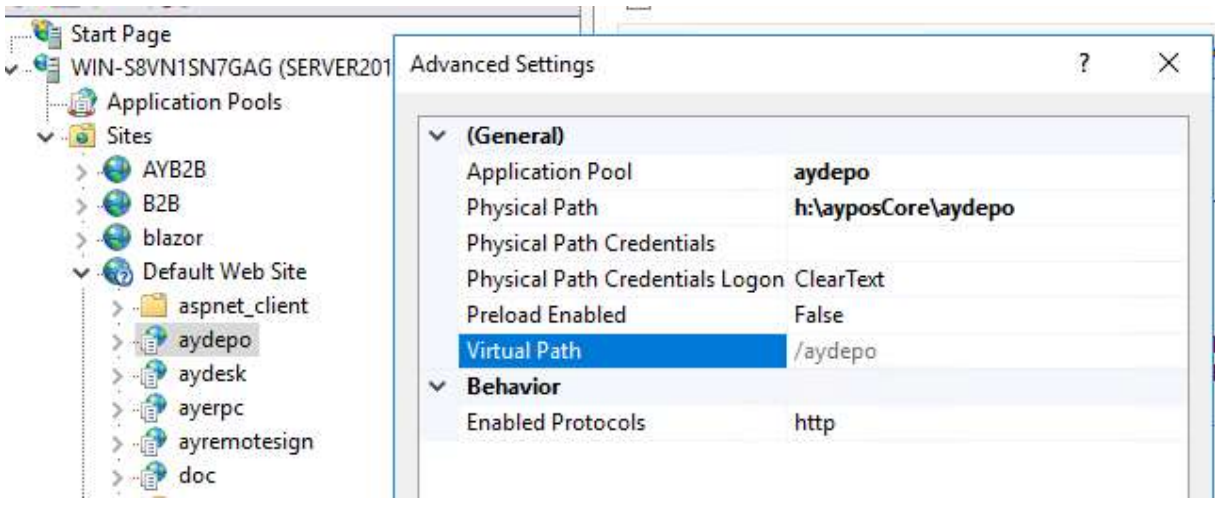

#### Şekil 2: Uygulama Havuzu Oluşturuldu

- Uygulamanın yayım yapacağı site altında "aydepo" adında bir uygulama oluşturularak zip paketinin açıldığı yer fiziksel yol olarak gösterilir.
- AYPOS > Ayarlar > Genel Ayarlar seçeneğine gidilerek "endpoints" sekmesinde AYDEPO Endpoint satırına uygulamanın kurulu olduğu uç noktası set edilir.

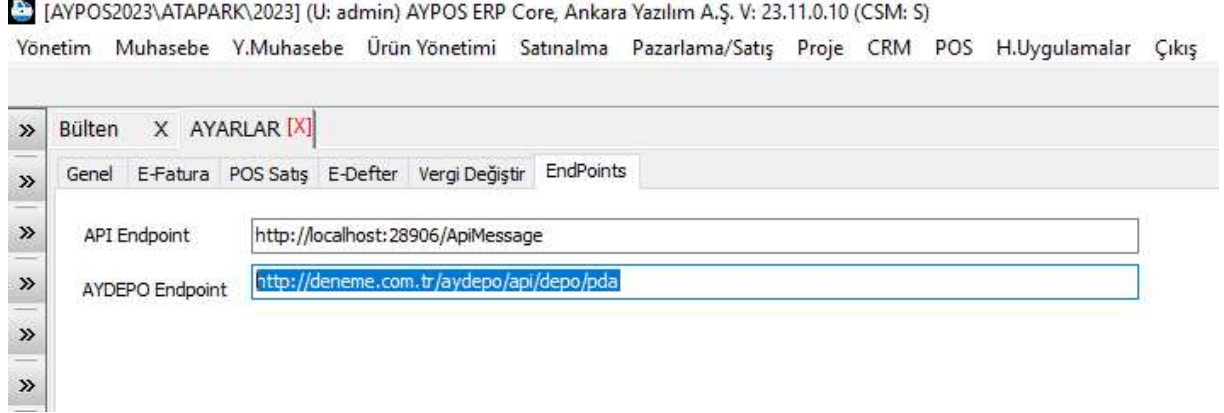

Şekil 3: Endpoint Set

 Son olarak AYDEPO uygulaması için LicenceManager uygulamasına girilierek lisans alınır.

## 4.1 PDA Cihazına İstemci Yazılım Kurulumu

PDA cihazına istemci yazılımını indirmek için tarayıcı satırına AYDEPO uygulamasının kurulu olduğu sunucuda aşağıda örenekteki gibi gösterilen uç nokta girilir.

Örnek: http://192.168.1.34:50/aydepo/api/depo/GetPDAExe

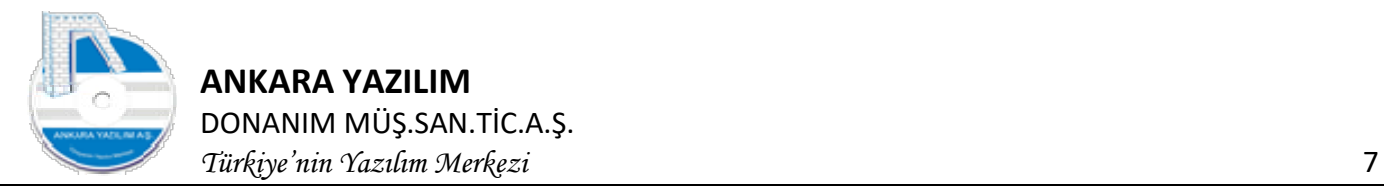

#### $\mathcal{C}$ http://192.168.1.12/aydepo/api/depo/GetPDAExe

Girilen uç noktadan aypdaclient.exe uygulaması download edilerek cihazda istenilen lokasyona kaydedilir. Uygulama çalıştırıldığında ayarlar kısmına aşağıda belirtilen çalışma ve sunucu erişim bilgileri girilir.

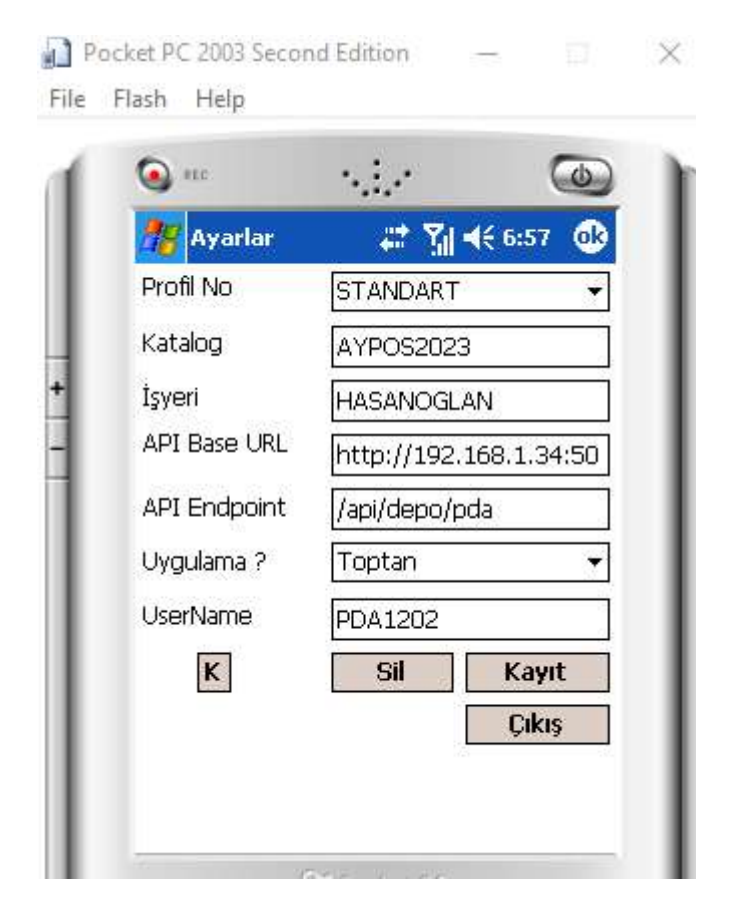

Şekil 4: PDA Ayarı

## 4.2 Platform Bağımsız Tarayıcıdan Uygulamayı Çalıştırma

Uygulamayı tarayıcıdan platform bağımsız kullanmak için aşağıdaki gibi link kullanılır.

Url formatı: http://sunucuIPvePortNumarası/aydepo/login

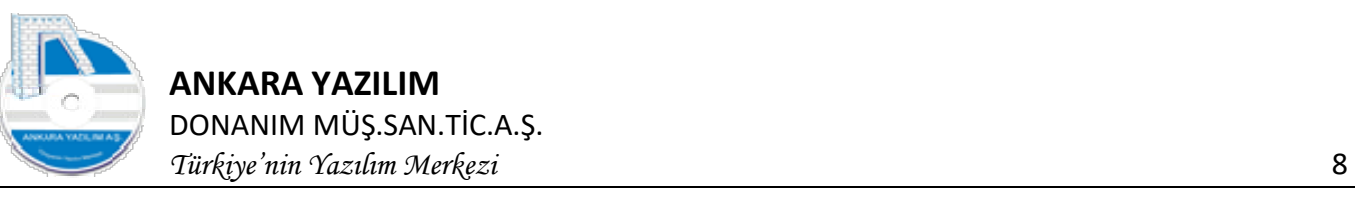

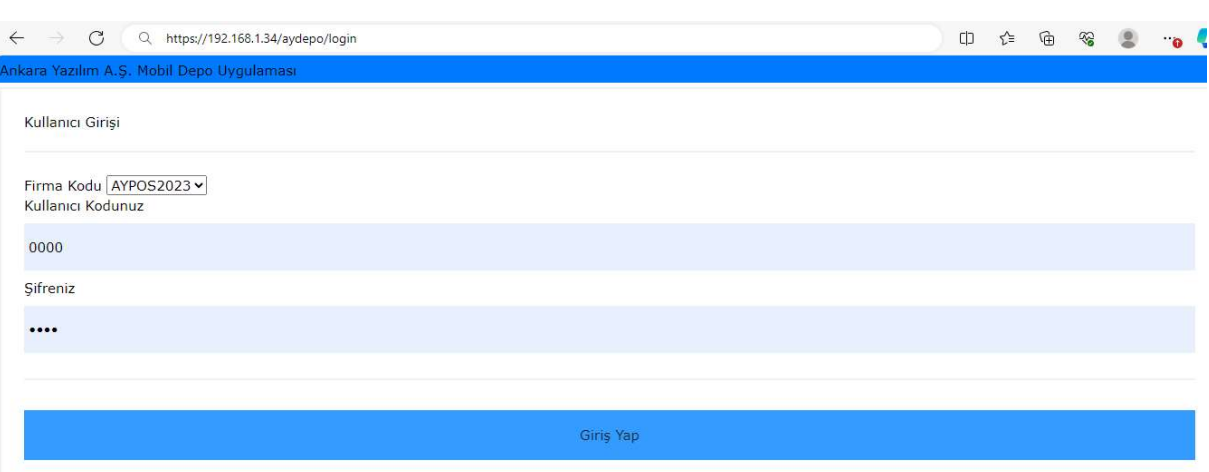

Şekil 5: Uygulamayı Tarayıcıdan Başlatma

## 5. Depo Yönetim Süreçleri

## 5.1 Sayım Hazırlık İşlemleri

Sayıma başlamadan önce aşağıdaki hazırlık faaliyetlerinin yapılmış olaması gerekir.

- Barkodsuz ürünler varsa tespit edilmelidir. Tespit edilen ürünlere barkot etiketleri ERP'den bastırılarak yapıştırılmalıdır.
- Raf yerlerini temsil eden raf barkot etiketleri kontrol edilmeli barkodsuz raflara raf barkot etiketi ERP'den yazdırılarak yapıştırılmalıdır.
- Sayım işlemi online yapıldığından sayımda kullanılacak cihazların sunucu ile ağ bağlantılarının çalışıp çalışmadığı kontrol edilmelidir.
- Sayımda bazı ürün etiketlerinin yeniden yazılması gerekebileceği için sayımda kullanılan bölgenin paylaşım noktasına ağ üzerinden çalışan bir yazıcı konulmalıdır.

## 5.2 Sayım İşlemleri

Sayım hazırlık kontrolleri yapıldıktan sonra ERP üzerinde mevcut envanter arşivlenerek sayım işlerine başlanılabilir. Sayım işletmenin yapısına göre bireysel ya da en az iki kişiden oluşan sayım ekipleriyle de yapılabilmektedir.

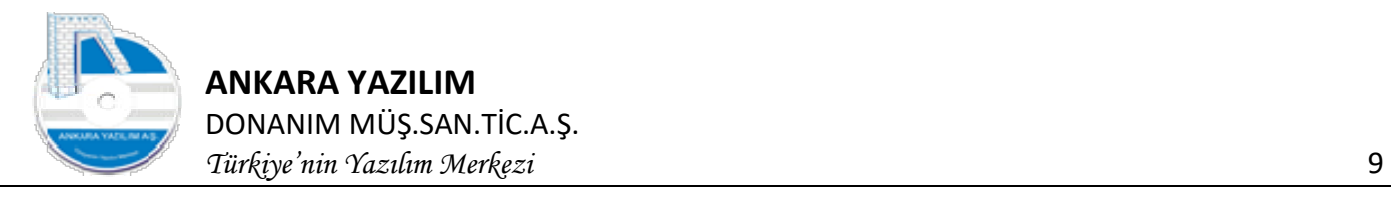

## 5.3 Satın Alma

Tedarikçilerimizden aldığımız ürünler satın alma noktasına geldiklerinde depo personelleri tarafından mobil cihazlarla bir proje açarak satın alma sayımı yaparlar. Sonra bu fiili sayım belgeleri satın alma irsaliye ya da fatura girişinde teslim alınan ürünler olarak değerlendirilecektir.

## 5.4 Satış Siparişi Toplama

B2B, B2C, Pazaryerleri gibi harici sistemlerden gelen ya da ERP'den manuel girilen müşteri siparişleri finans onayından sonra toplama emirlerine aktarılır. Depodaki kullanıcılar dikkate alınarak toplama emirleri ERP tarafından mobil cihaz kullanıcılarına dağıtılır.

Mobil kullanıcılar gelen toplama emirlerini raflardan toplayarak sepetlerine ya da çeşitli taşıyıcı araçlarına alarak dağıtım noktasına iletirler.

Dağıtım noktasında karşılanan sipariş için kargo bildirimi, gönderi etiketi, irsaliye ya da faturası print edilerek paketleme noktasına gönderilir. Böylece teslim edilecek siparişler için sevk edilmek üzere paketler hazır hale getirilir. Bu süreçlerde yazdırma işlemleri dahil tüm süreç çıktıları mobil cihaz üzerinden mobil üretilir.